## **Instrukcja realizacji zadań projektowych w środowisku SystemC w trybie zdalnym.**

- 1. Sposób podłączenia do maszyny oraz zasady oceniania zadań realizowanych w formie zdalnej opisano w instrukcjach dostępnych pod poniższymi linkami: [http://www.ue.eti.pg.gda.pl/fpgalab/hdl/remote\\_lab-instrukcja.pdf](http://www.ue.eti.pg.gda.pl/fpgalab/hdl/remote_lab-instrukcja.pdf) [http://www.ue.eti.pg.gda.pl/fpgalab/hdl/remote\\_lab-zasady-oceniania.pdf](http://www.ue.eti.pg.gda.pl/fpgalab/hdl/remote_lab-zasady-oceniania.pdf)
- 2. SystemC jest dostępny za pomocą środowiska Cygwin
	- a. Skrót do terminala znajduje się na pulpicie;
		- b. Terminal automatycznie startuje w katalogu domowym użytkownika lab1, tj. *C:\Users\lab1\cygwin* (dostępny także w menadżerze plików Windows z zakładki Quick access jako *cygwin*). **UWAGA: katalog domowy jest automatycznie czyszczony przy każdym nowym logowaniu!** Proszę robić kopie zapasowe opracowywanych kodów
		- c. Pliki źródłowe do realizacji zadania można edytować na przykład za pomocą edytora Notepad++ (zainstalowany na zdalnej maszynie);
- 3. Kompilację opracowanych kodów realizuje się przy użyciu odpowiednio spreparowanego pliku Makefile (przykład na końcu instrukcji) komendą *make*;
- 4. Skompilowany kod uruchamiamy przez wykonanie w katalogu programu polecenia *./<nazwa\_pliku>.exe*
- 5. W przypadku braku błędów program wygeneruje plik o rozszerzeniu *<nazwa\_pliku>.vcd*, który możemy obejrzeć przy użyciu GTKWave poprzez wywołanie komendy *gtkwave <nazwa\_pliku>.vcd*
- 6. Przykładowy projekt w SystemC przystosowany do kompilacji i uruchomienia za pomocą środowiska Cygwin zawarto w załączniku *sysc\_example\_cygwin.zip*

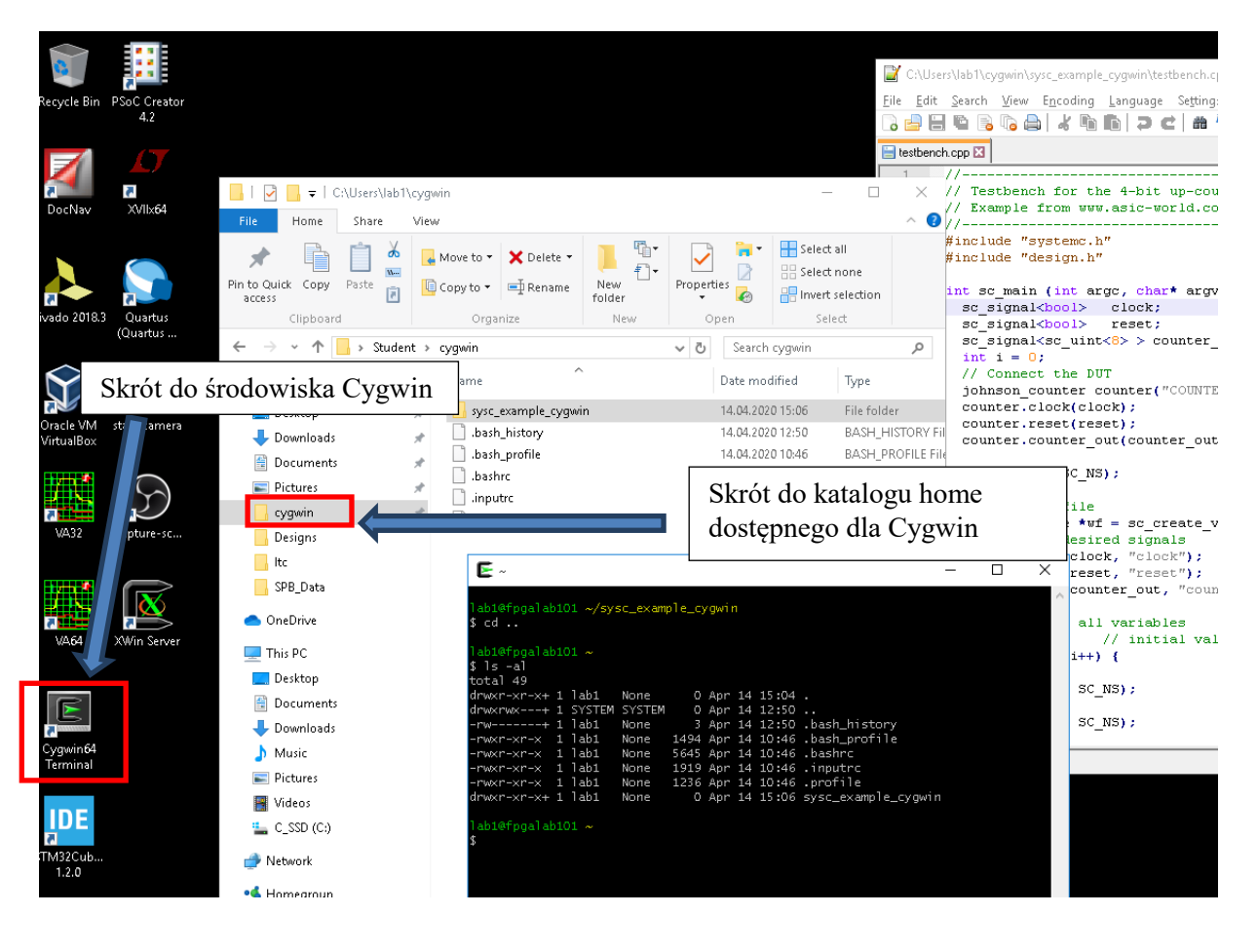

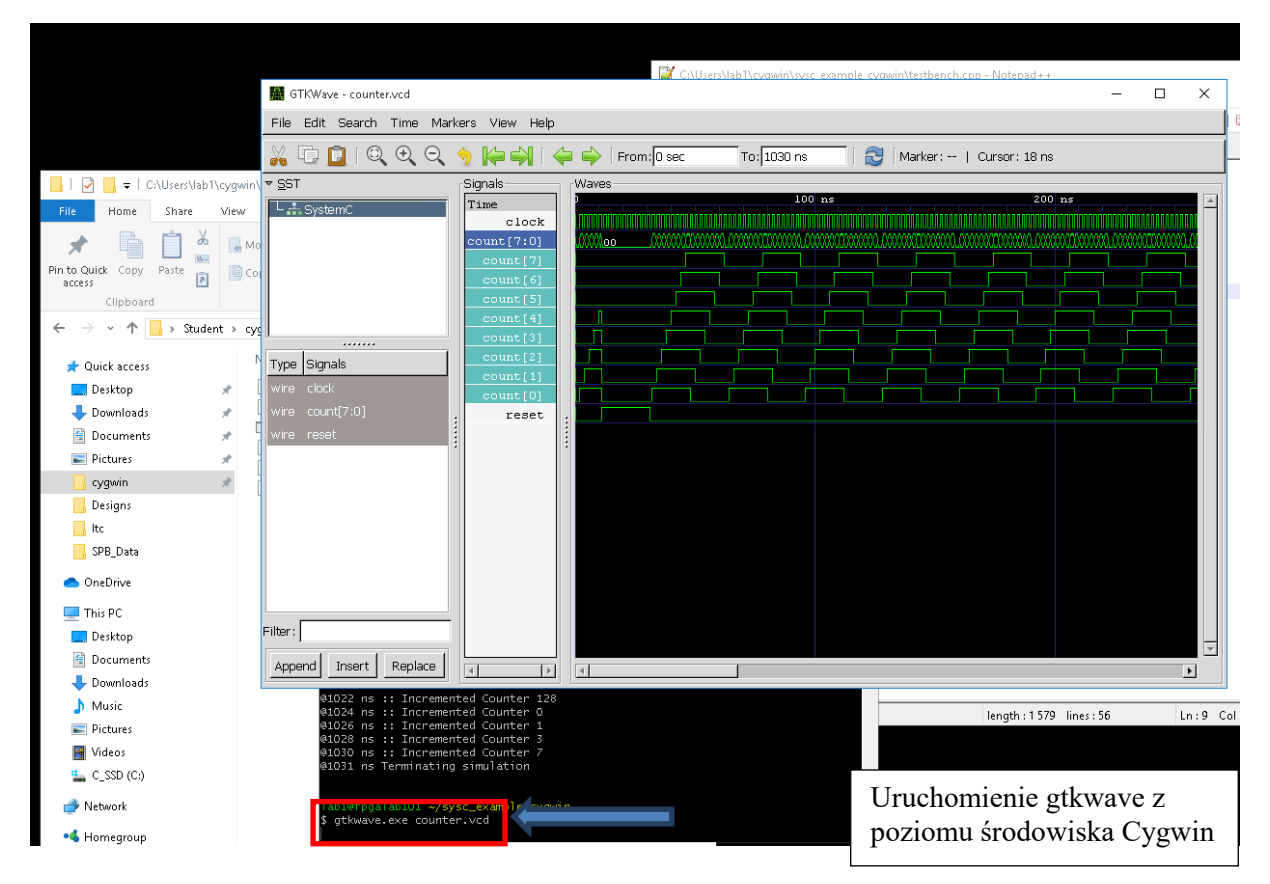

Przykładowy Makefile dla programów w SystemC do kompilacji z poziomu Cygwin'a (na czerowno zaznaczono zmiany w stosunku do pliku kompilowanego pod Linux'em):

```
# Simple Makefile
TARGET = johnson
SYSTEMC = /usr/local/systemc-2.2
INCDIR = -I. -I/usr/local/systemc-2.2/include
LIBDIR = -L. -L/usr/local/systemc-2.2/lib-cygwin
LIBS = -lsystemc -lmCC = qt++CFLAGS = -g -Wno-deprecated -Wall -std=c++98 -O0 -fpermissive
OBJS = testbench.o
EXE = $ (TARGET)
all: $ (EXE)
$ (EXE): $ (OBJS)$(CC) $(CFLAGS) $(INCDIR) $(LIBDIR) -o $0 $( CDJS) $(LIBS) 2>1testbench.o: testbench.cpp design.h
     $(CC) $(CFLAGS) $(INCDIR) -c $<clean:
     rm -f $(OBJS) $(EXE) *.vcd
```